## **Job Chain Alerts**

You can specify alerts for your job chain or the jobs that belong to this chain. In this section you can use any of the following options:

- **Add** to create a new alert
- **Edit** to change/edit a previous existing alert
- **Remove** to delete a selected alert

## **How do you specify a new alert?**

When you click **Add**, the **New Alert** wizard opens and you can find the following settings:

- **Name**  type a name to identify your alert
- **Enable**  select or unselect depending on whether you want to enable the alert or not. Take into account that you can create alerts and enable them later.
- **Subscribe**  check this box if you want to receive alert notifications from this alert. To receive notifications, you must configure your [SMTP Server](https://wiki.idera.com/display/SEJM21/Configuring+your+SMTP+Server+settings)  [settings](https://wiki.idera.com/display/SEJM21/Configuring+your+SMTP+Server+settings) first by clicking **Configure Email.**
- **Alert conditions for the Job Chain**  specify the job chain conditions that generate the alert. You can use any of the following options: **Job Chain Execution** - when you select this option, you can choose to generate an alert when there is a **Failure** or **Success** job chain status
	- **Job Chain Duration** use this option to specify a time range for the duration of the job chain that will generate an alert
	- **Job Chain Duration greater than** when the duration of the job chain is greater than the percentage of the Average Chain trend you specify, an alert will be generated.
	- **Job Chain failures** select this option to generate an alert when the number of job chain failures you specify is met in a determined number of days, weeks, months, or years.
- **Alert conditions for the jobs**  specify the conditions for jobs in the job chain that generate the alert. You can use any of the following options: **Job Execution -** when you select this option, you can choose to generate an alert when there is a **Failure** or **Success** status in the jobs
	- that belong to the job chain. **Job Duration** - use this option to specify a time range for the duration of the jobs that belong to the job chain that will generate an alert
	- **Job duration greater than**  when the duration of the jobs in the job chain is greater than the percentage of the Average Trend you specify, an alert will be generated.
	- **Job Failures**  select this option to generate an alert when the number of job failures you specify is met in a defined number of days, weeks, months, or years.

Click **Finish** to create the job chain. To add other jobs to this new job chain, go to the [Job Designer.](https://wiki.idera.com/display/SEJM21/Creating+a+Job+Chain+through+the+Designer) 

SQL Enterprise Job Manager monitors and manages your SQL Server agent jobs. [Learn more](https://www.idera.com/productssolutions/sqlserver/sql-server-agent-job/) > >

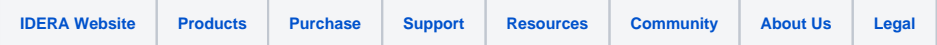